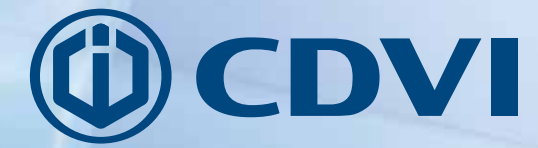

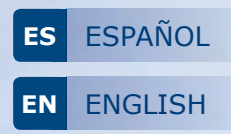

# **GALEOW**

*Teclado Digicode® Wiegand retroiluminado Wiegand Illuminated Keypad*

## *La elección del instalador* **cdvigroup.com**

## **1] PRESENTACIÓN DE PRODUCTO**

## *Formatos de salida:*

- *Wiegand.*
- *Standard.*
- *Iso Track 2.*

## *Retroiluminado.*

- Microswitch en la parte trasera del GALEOW para entrar o salir del modo de programación.
- Memoria permanente E2PROM.
- Número de dígitos: 4, 5 o 6.
- Alimentación: 12 Vcc.
- Consumo: 100 mA máx.

## **2] NOTAS Y RECOMENDACIONES**

#### **CABLEADO**

- En caso de conectarse directamente a un controlador CTV900A (CENTAUR) o A22 (ATRIUM), la distancia máxima no debe superar los 50 metros.
- En otros casos, la distancia entre el GALEOW y el controlador de puerta INTBUSW no debe superar los 50 metros y la distancia máxima entre el primer y último controlador no debe superar los 1.200 metros.
- Asegúrese de que no pasa junto a cables de alta tensión (por ejemplo: 230 Vca).

#### **Cable recomendado**

Cable de 2 pares (4 hilos) SYT1  $8/10^{\circ}$  (AWG 20).

#### **Montaje** Instale el GALEOW en superficies planas para evitar actos vandálicos y asegurar la fijación del lector.

#### **Fuentes de alimentación recomendadas**

Si no se conecta directamente a un controlador, el GALEOW se puede alimentar con las siguientes fuentes: ADC335, ARD 12 o BS60.

#### **Recomendaciones de instalación**

Para asegurar el sistema, no se olvide de instalar un varistor en paralelo a cada uno de los dispositivos de cierre y una resistencia de 120 ohmios entre el A y B del último controlador del Bus RS-485.

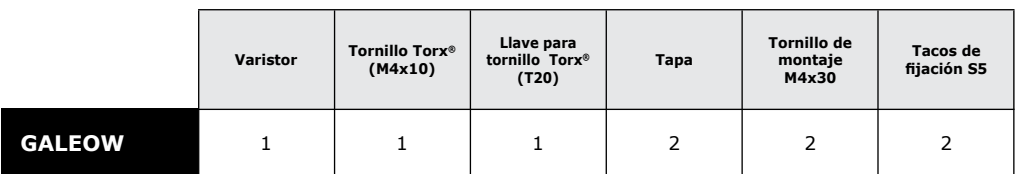

## **3] ELEMENTOS INCLUIDOS**

**ES**

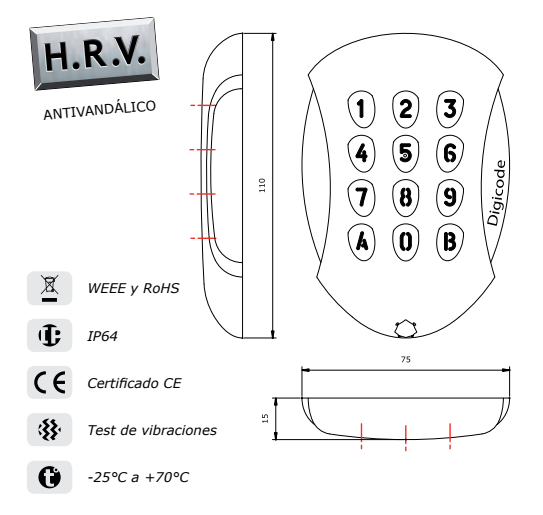

#### **MANUAL DE INSTALACIÓN**

## **GALEOW** *Teclado Digicode® Wiegand retroiluminado*

## **4] MONTAJE**

Compruebe que el kit de montaje está completo y asegúrese de que tiene todas las herramientas necesarias para realizar la instalación del GALEOW. A continuación, siga las instrucciones de más abajo:

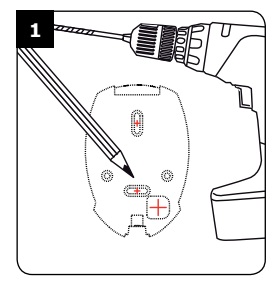

*Compruebe la distancia entre el GALEOW y el controlador de puerta. Marque la ubicación de los tornillos usando la placa de fijación del GALEOW y taladre los agujeros de fijación (Ø 5 mm y profundidad = 35 mm) y del cableado.*

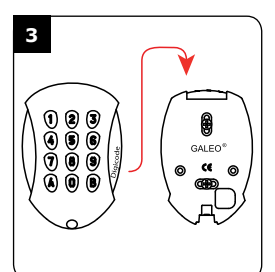

*Pase el cable del GALEOW por el agujero correspondiente, realice las conexiones necesarias y coloque el teclado sobre su placa de montaje poniendo en primer lugar la parte superior.*

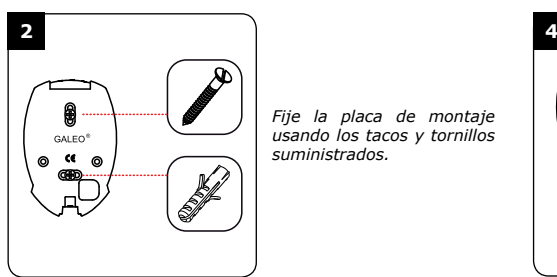

*Fije la placa de montaje usando los tacos y tornillos suministrados.*

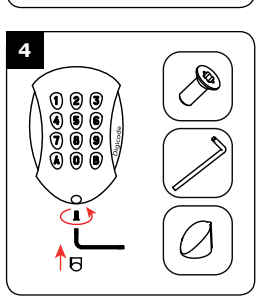

*Fije el GALEOW usando el tornillo y la herramienta TORX® suministradas. Coloque la tapa en la parte inferior.*

## **5] CABLEADO** CONEXIÓN DIRECTA A UN CONTROLADOR DE ACCESOS

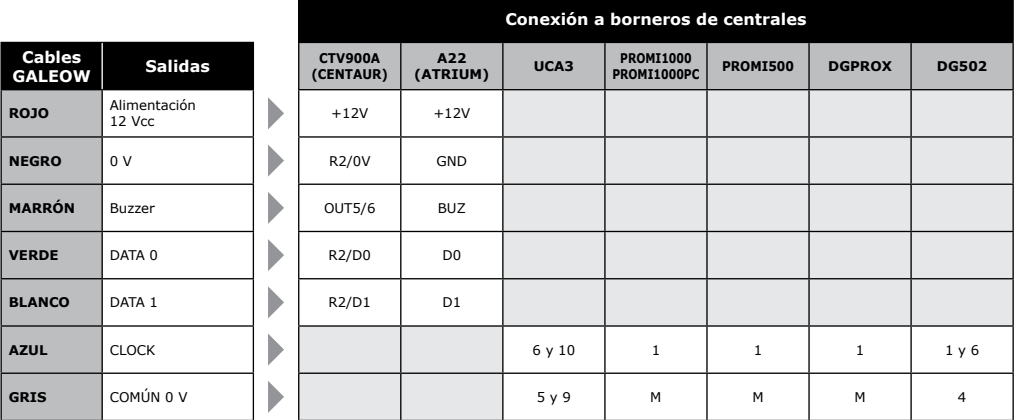

## **GALEOW** *Teclado Digicode® Wiegand retroiluminado*

## **6] CABLEADO** CONEXIÓN A UN CONTROLADOR DE PUERTA (INTBUSW)

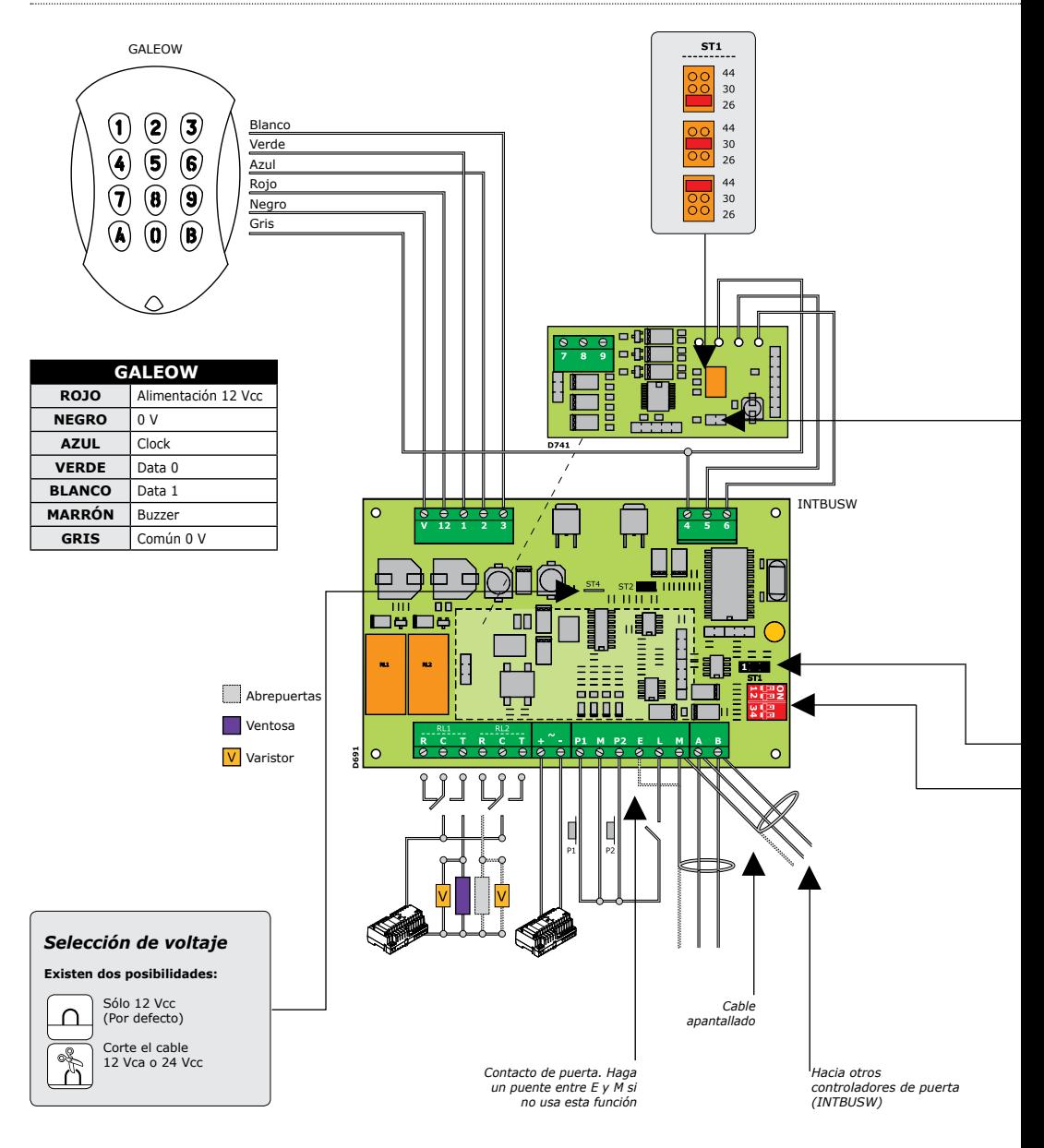

cdvi.com cdvigroup.com

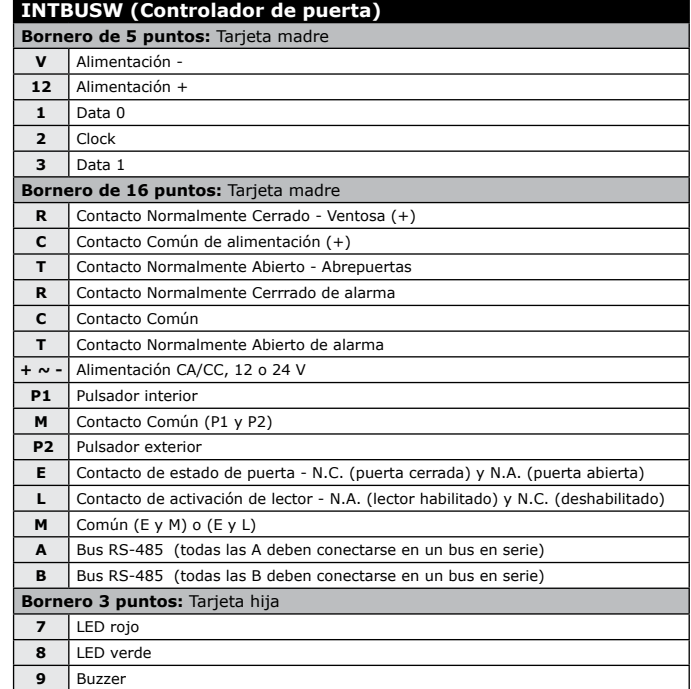

## **ModO AUTÓNOMO**

#### **TELACCESS**

- Programación de dirección por miniDIP  $-$  Dip4  $=$  ON

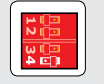

#### *Adressage DIPSWITCH*

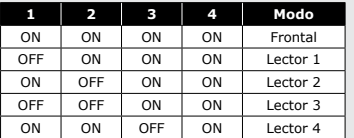

*Sin júmper: sin CLOCK Con júmper: con CLOCK*

**ST1 (Júmper de programación)***: Normal*

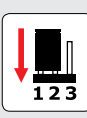

#### **MoDO ONLINE (CENTRALIZADO)**

#### - TERENA

- Programación de dirección por miniDIP  $-$  Dip4  $=$  OFF

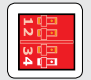

#### **ST1 (Júmper de programación)**

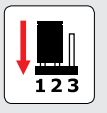

 *Normal (Standard) Instalación*

 $\overline{123}$ 

**ES**

## **GALEOW** *Teclado Digicode® Wiegand retroiluminado*

## **8] PROGRAMACIÓN**

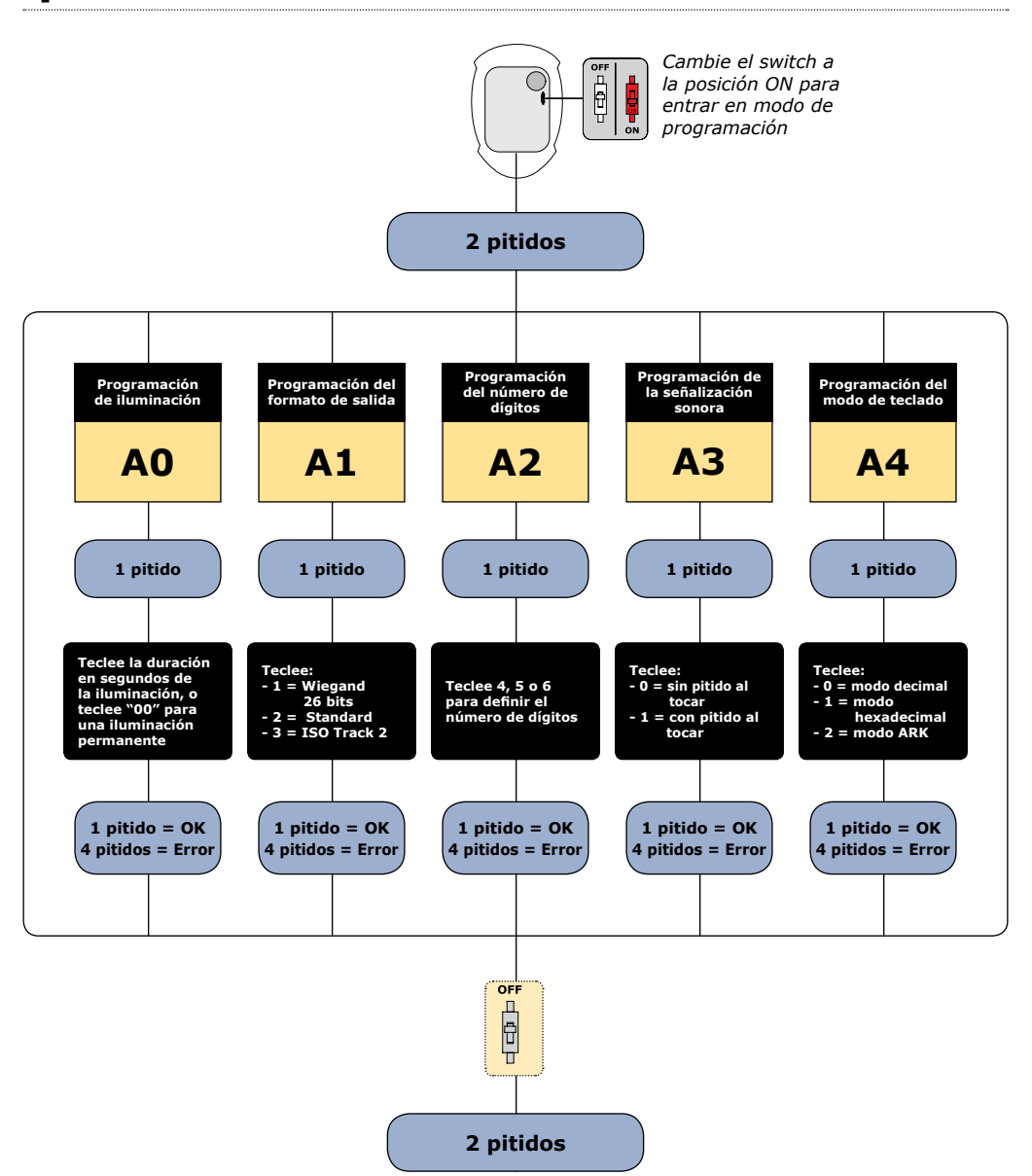

6

## **GALEOW** *Teclado Digicode® Wiegand retroiluminado*

#### **Valores por defecto**

- Tiempo de iluminación: 10 segundos.
- Número de dígitos: 5.
- Salida Wiegand 26 bits.
- Buzzer inactivo.
- Modo decimal.

#### **Correspondencia de señales sonoras**

- 1 pitido corto > Teclado conectado o tecla pulsada.
- 1 pitido largo > Dato validado en modo de programación.
- 2 pitidos cortos > Entrada/Salida de modo de programación.

- 4 pitidos cortos > Error en datos introducidos.

#### **Acerca de los códigos**

- En modo decimal, los códigos de usuario deben ser de 4, 5 o 6 dígitos. La tecla B se usa para validar el código introducido.
- En modo hexadecimal, la tecla A no está permitida.
- En modo ARK, se transmite código con todas las teclas.

### **A] EntrADA EN MODO DE PROGRAMACIÓN**

1. Corte la alimentación. Ponga el switch en ON. Restablezca la alimentación.

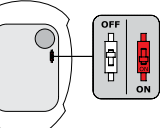

2. Se emitirán dos pitidos para confirmar la entrada en modo de programación.

# *El control externo del buzzer no funciona en*

## **B] ProgramACIÓN DE LA ILUMINACIÓN**

1. Entre en modo de programación\*.

 *iluminación permanente.*

3. Ponga el switch en posición OFF: *- Se emitirán dos pitidos para confirmar la salida del modo de programación.*

 *programación.*

2. Teclee **A0** para programar el tiempo de iluminación del teclado: *- Se emitirá un pitido.*

*- Teclee la duración en segundos de la iluminación o teclee «00» para una* 

*- Se emitirá un pitido para confirmar la* 

*\* Consulte el apartado "ENTRADA EN MODO DE PROGRAMACIÓN".*

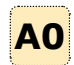

 $OEP$ 

Ā

1. Entre en modo de programación\*.

**D] ProgramACIÓN DEL NÚMERO DE DÍGITOS**

- 2. Teclee **A2** para indicar el número de dígitos de los códigos de acceso:
	- *Se emitirá un pitido.*
	- *Teclee 4, 5 o 6 para indicar el nº de dígitos.*
	- *Se emitirá un pitido para confirmar la validación*
- 3. Ponga el switch en posición OFF:
	- *Se emitirán dos pitidos para confirmar la salida del modo de programación.*

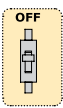

**A2**

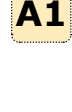

*- Se emitirá un pitido.*

salida:

*- Teclee 1 para formato Wiegand 26 bits.*

**C] Programmation du format de sortie**

*- Teclee 2 para formato Standard.*

1. Entre en modo de programación\*. 2. Teclee **A1** para programar el formato de

- *Teclee 3 para formato ISO Track 2.*
- *Se emitirá un pitido para confirmar validación.*
- 3. Ponga el switch en posición OFF:
	- *Se emitirán dos pitidos para confirmar la salida del modo de programación.*

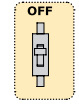

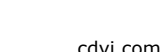

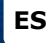

7

*modo de programación.*

#### **MANUAL DE INSTALACIÓN**

## **GALEOW** *Teclado Digicode® Wiegand retroiluminado*

#### **E] ProgramACIÓN DE LA SEÑALIZACIÓN SONORA**

La señalización siempre está activa en modo de programación. En la configuración por defecto, la señalización está desactivada al pulsar una tecla. Para habilitar la señalización:

- 1. Entre en modo de programación\*.
- 2. Teclee A3 :

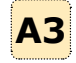

- *Se emitirá un pitido.*
- *Teclee 0 para deshabilitar la señalización sonora cada vez que toque una tecla.*
- *Teclee 1 para habilitar la señalización sonora cada vez que toque una tecla.*
- *Se emitirá un pitido para confirmar la validación.*
- 3. Ponga el switch en posición OFF: *- Se emitirán dos pitidos para confirmar la salida del modo de programación.*

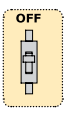

#### **F] ProgramACIÓN DEL MODO DE TECLADO**

1. Entre en modo de programación\*.

- **A4** 2. Teclee A4 para indicar el modo de teclado: *- Se emitirá un pitido.*
	- *Teclee 0 para modo decimal, 1 para modo hexadecimal y 2 para modo ARK.*
	- *Se emitirá un pitido para confirmar la validación.*
- 3. Ponga el switch en posición OFF:
	- *Se emitirán dos pitidos para confirmar la salida del modo de programación.*

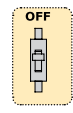

#### **G] CoNTROL EXTERNO DEL BUZZER**

El buzzer se puede controlar desde una entrada externa. Basta con aplicar una señal lógica en las entradas correspondientes (hilo marrón).

## Buzzer inactivo Buzzer activo Buzzer inactivo

 $0<sub>0</sub>$ 

## **9] FORMATO DE SALIDA**

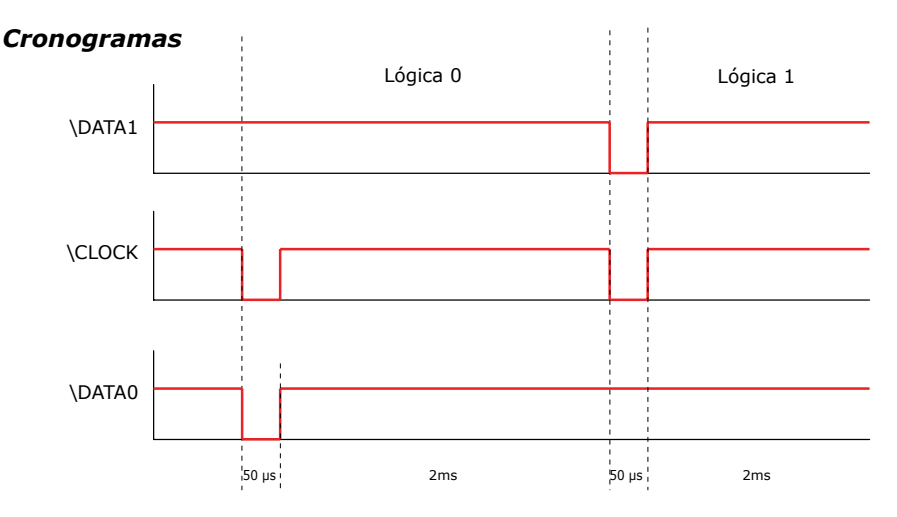

*\* Consulte el apartado "ENTRADA EN MODO DE PROGRAMACIÓN".*

8

**ES**

## **10] FORMATO DE SALIDA** wiegand 26 BITS

#### **Interfaz**

Formato de 26 bits hexadecimal. La comunicación se efectúa por una conexión Wiegand de 26 bits (señales: DATA0, DATA1 y CLOCK). Salidas de colector abierto con pull ups de 2,2 K a + 5 V.

#### **La trama consta de 26 bits que se descomponen de la siguiente manera:**

- Primera paridad: 1 bit paridad par de los primeros 12 bits.
- Código de teclado: 3 mitades de byte que representan el código introducido. Cada byte se transfiere desde el bit 7 al bit 0.
- Segunda paridad: 1 bit paridad impar de los últimos 12 bits.

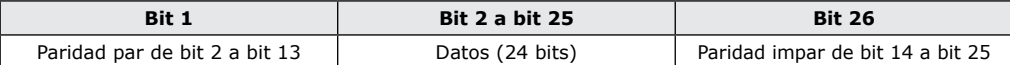

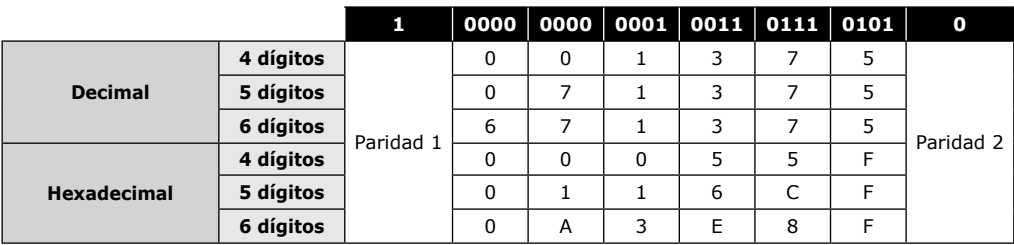

**- Paridad 1:** «0» si el número de 1 desde el bit 2 al bit 13 es par, «1» si el número de 1 es impar.

**- Paridad 2:** «0» si el número de 1 desde el bit 14 al bit 25 es impar, «1» si el número es par.

## **11] FORMATO DE SALIDAD** ARK 8 BITS

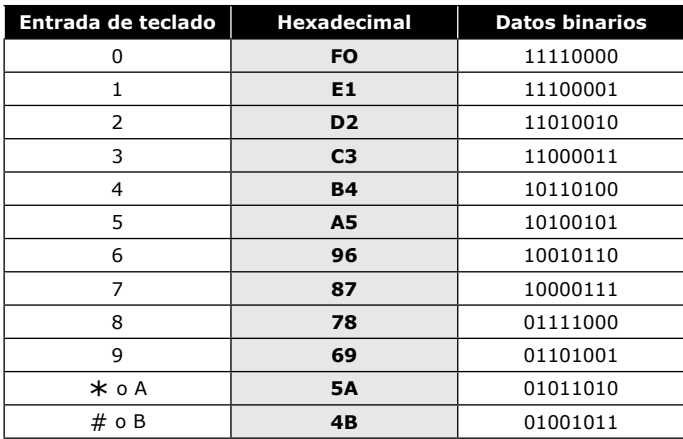

## **11] FORMATO DE SALIDA STANDARD**

El GALEOW funciona con este formato (propietario de la empresa) con ciertas centrales de la gama Standard (consúltenos).

## **12] FORMATO DE SALIDA** ISO 7811 TRACK 2

## **SS Caracteres ES LRC**

- **SS :** Sentinel de inicio > Hex B
- **ES :** Sentinel de fin > Hex F

**LRC :** O exclusivo de todos los caracteres de la trama (incluyendo SS y ES)

#### **El número de dígitos está establecido en 8:**

- En 4 dígitos 00001234.
- En 5 dígitos 00012345.
- En 6 dígitos 00123456.

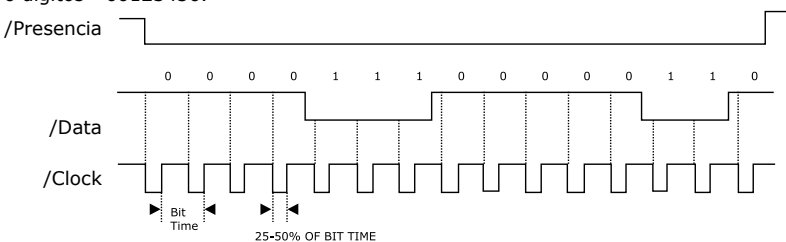

#### **Cada dígito se compone de 5 bits:** 4 bits de datos + 1 bit de paridad.

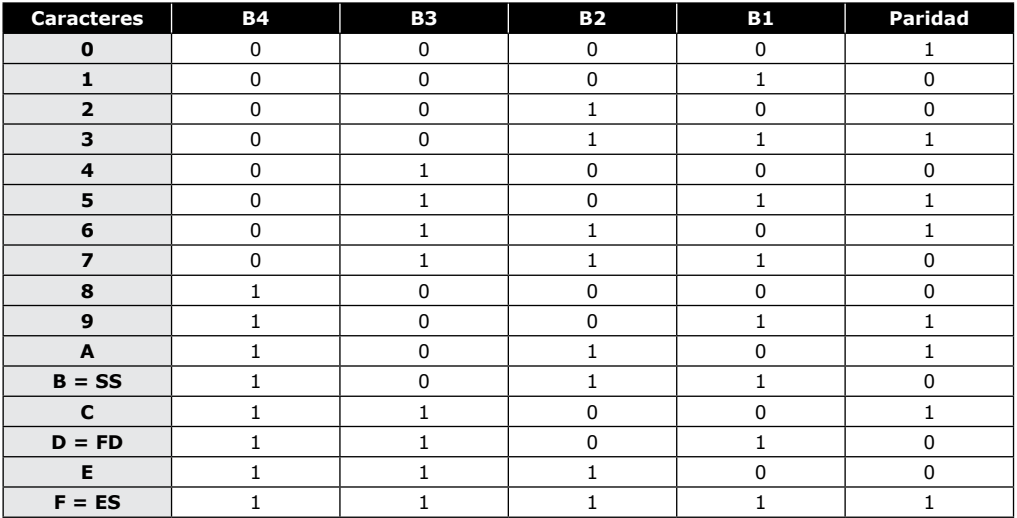

10 cdvi.com cdvigroup.com

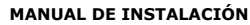

## **GALEOW** *Teclado Digicode® Wiegand retroiluminado*

# **13] NOTAS**

**ES**

## **1] GENERAL INFORMATION**

### *Output formats:*

- *Wiegand,*
- *Standard format,*
- *ISO Track 2 format.*

## *Back-lighted.*

- Rear switch on the GALEOW for entry to and exit from programming mode.
- Permanent E2PROM memory back-up.
- Number of digits: 4, 5 or 6.
- Operating voltage: 12 V DC.
- Consumption: 100 mA max.

## **2] NOTES AND RECOMMENDATIONS**

#### **Wiring reminder**

- In the case of direct connection to the CTV900A (CENTAUR) central controller or AC22 (ATRIUM) door controllers, the GALEOW must be installed within a maximum distance of 50 m.
- In other cases, the distance between the GALEOW and the (INTBUSW) door controller must be within a maximum of 50 m and the distance between the central controller or panel and the last (INTBUSW door controller may be up to 1200 m maximum.
- Take care not to pass your wires close to «High voltage» cables (e.g.: 230 V AC).

#### **Recommended cables**

2 pairs of cables (4 strand) SYT1 8/10ths (Shielded cables - AWG 20).

## **Fitting**

To optimise the mounting of the GALEOW and to combat attempted tampering, it should be fitted on a flat surface.

#### **Recommended power supplies**

- A power supply independent of the central controller is necessary for the GALEOW.
- There are two suitable power supplies for this Digicode® keypad: ARD12 or BS60

#### **Installation recommendations**

- To protect the installation, remember to:
- install the varistor in parallel on the locking system power supply side,
- install a 120 ohm resistor between A and B on the last BUS RS485 door controller.

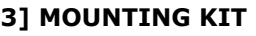

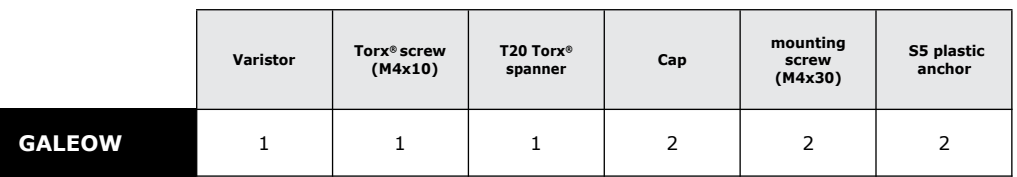

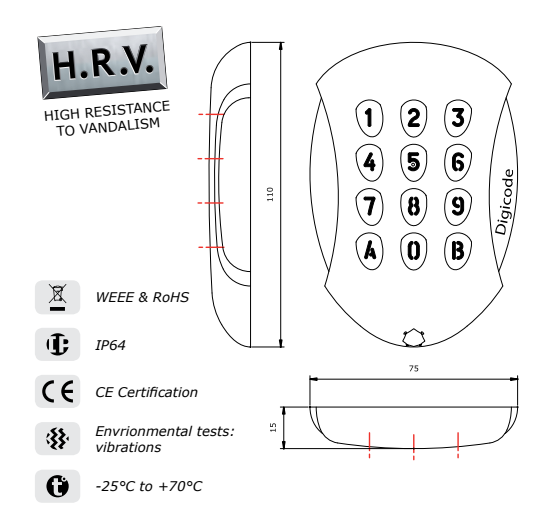

## **4] MOUNTING**

After having verified that the fitting kit is complete and having made the connection of the GALEOW coded keypad (with or without the door controller depending on whether you use a central controller or panel), you can proceed with the final installation of the product. Collect up the necessary tools (drill, screwdriver, measuring tape, etc) and follow the GALEOW fitting instructions:

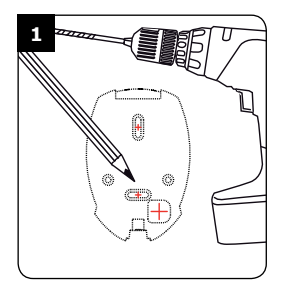

*Confirm the distance between the GALEOW and central controller or door controller (see page 3 «Reminders and recommendations»). Mark out the locations and drill two mounting holes (Ø 5 mm drill bit and minimum depth = 35 mm) as well as the hole for the keypad's electric cable.*

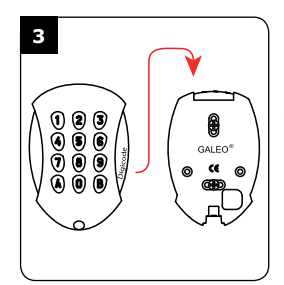

*Insert the GALEOW electric cable through its cable hole and attach it to its support from above with the top hook.*

**EN**

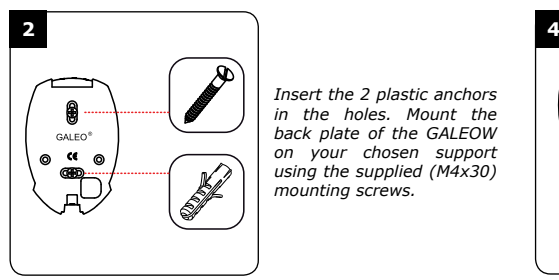

*Insert the 2 plastic anchors in the holes. Mount the back plate of the GALEOW on your chosen support using the supplied (M4x30) mounting screws.*

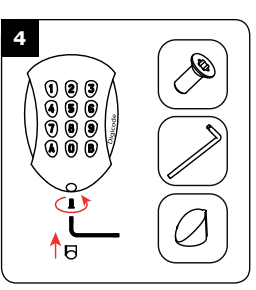

*Fix the GALEOW on its support using the TORX® screw and its special tool (elbow male screw spanner). Apply the screw cap to complete the installation of this product.*

## **5] CONNECTIONS:** DIRECT CONNECTION TO THE TERMINAL BLOCKS OF A CONTROLLER

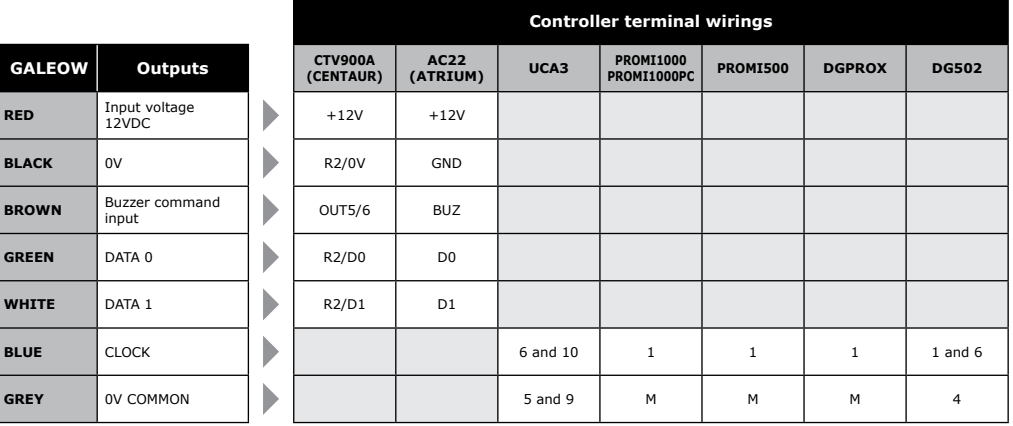

## **GALEOW** *Illuminated keypad - Wiegand*

## **6] CONNECTIONS:** CONNECTION WITH THE (INTBUSW) DOOR CONTROLLER

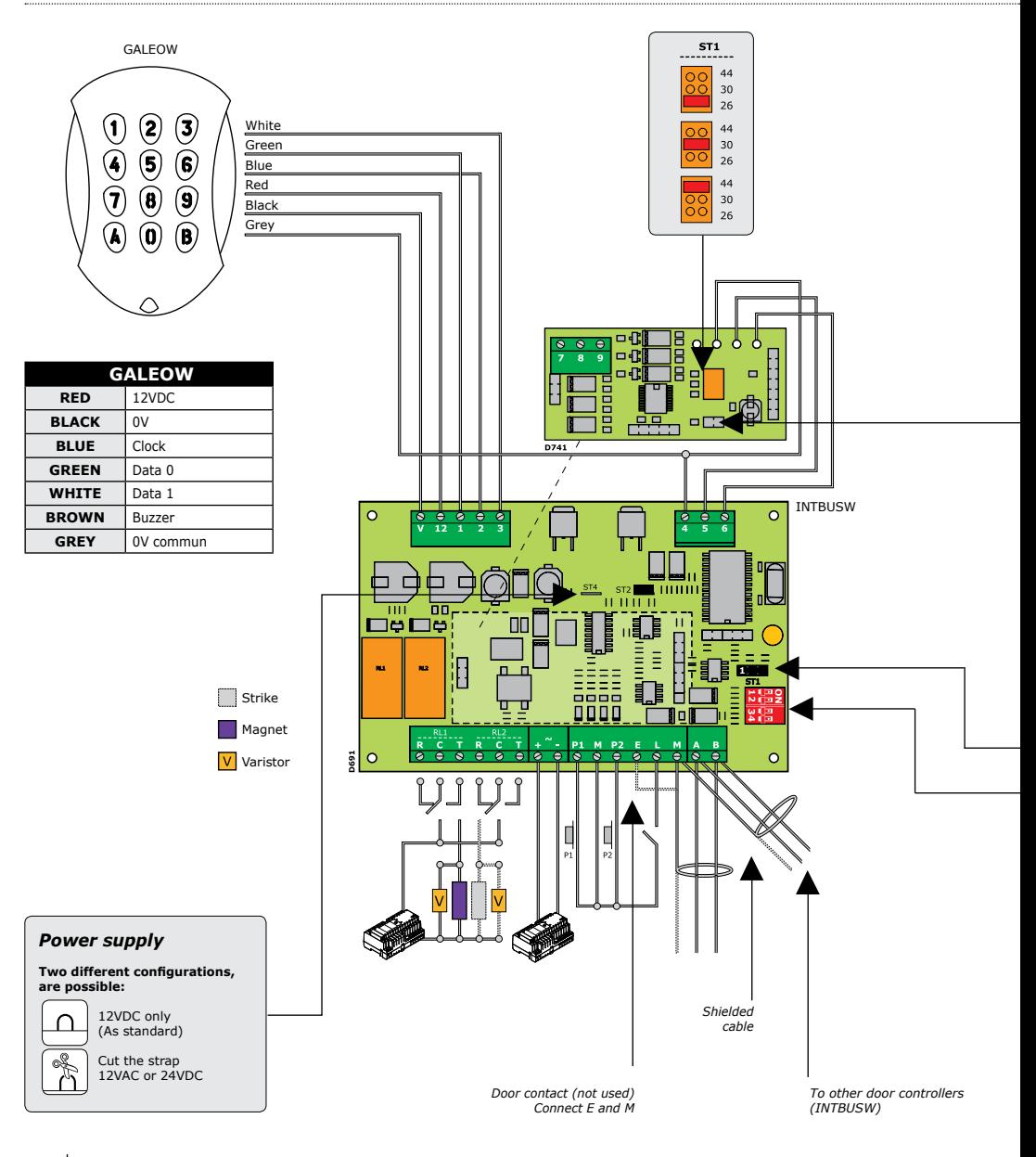

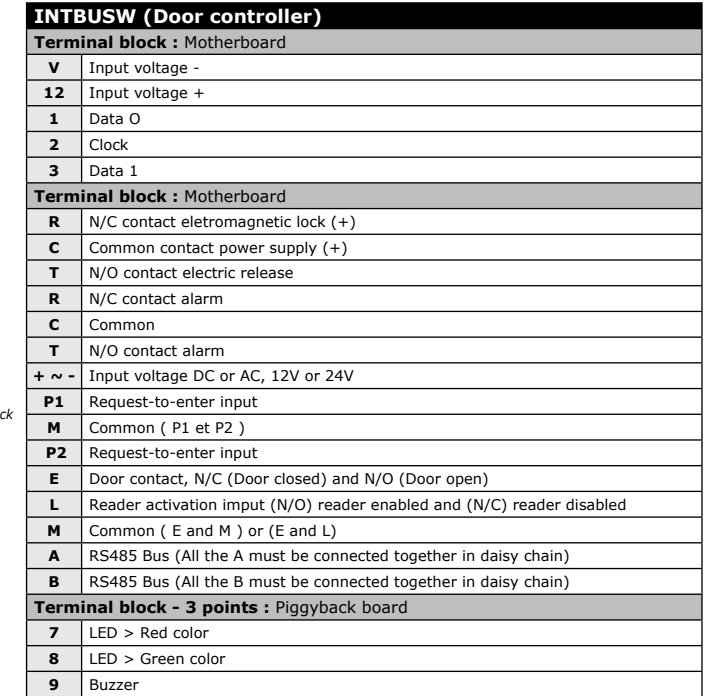

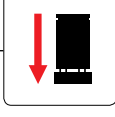

*Without jumper : without clock With jumper : with clock*

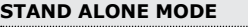

**TELACCESS** 

- Dipswitch address set up  $-Dip4 = ON$ 

#### *DIP SWITCH adressing*

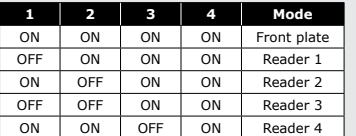

**ST1 (Programming jumper)** *: Normal*

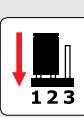

#### **CENTRALIZED MODE**

#### - TERENA

- Address programming during installation - Dip4 = OFF

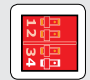

#### **ST1 (Programming jumper)**

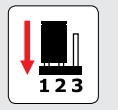

 *Normal (As standard) Installation*

 $\overline{123}$ 

## **GALEOW** *Illuminated keypad - Wiegand*

## **8] PROGRAMMING**

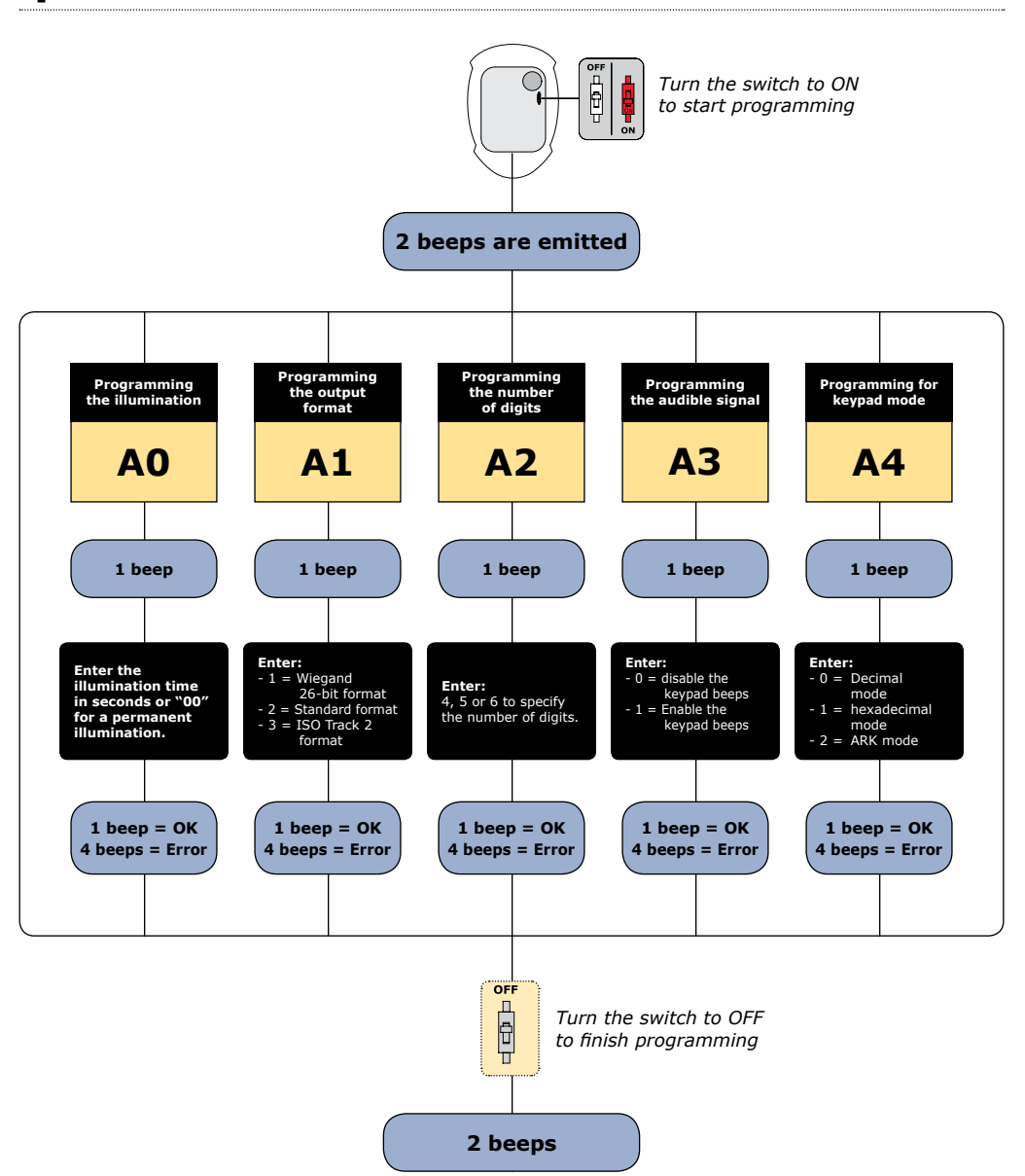

## **GALEOW** *Illuminated keypad - Wiegand*

- Illumination duration: 10 seconds, User code lenght: 5 digits, 26 bit wiegand output, Buzzer disabled, Decimal mode.

#### **Audible Signal**

- 1 short beep > keypad powered and key presses,
- $-1$  long beep  $>$  data computing in programming.
- 2 short beeps > Entry or Exit
- from programming,
- 4 short beeps > data computing error.

### **A] Entry in programming**

1. Turn off the power. Put the switch to ON. Put back the power.

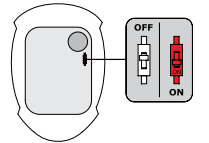

2. Two beeps are emitted to confirm entry in programming.

*The command control of the buzzer is not possible in programming mode.*

### **B] Illumination duration**

- 1. Enter in programming\*.
- 2. Enter A0 to program the illumination duration : *- One beep is emitted.*
	- **A0** *- Enter the time in seconds, 10 for 10 seconds to 99 for 99 seconds or enter 00 for a permanent illumination.*
	- *One beep is emitted to confirm the illumination duration.*
- 3. Remove the ST1 jumper : *- Two beeps are emitted to confirm exit from programming.*

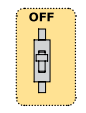

#### **Code Length**

- In decimal mode, the user code must be in 4, 5 or 6 digits. The keypad key B is used to validate the programming.
- In hexadecimal mode, the "A" keypad key is forbidden.
- In ARK mode, all the selected keypad keys are sending to the controller.

## **C] Output format**

- 1. Enter in programming\*.
- 2. Press A1 to enter in the output format menu :
	- *One beep is emitted.*
	- *Press 1 to select 26-bit wiegand output format*
	- *- Press 2 to select Standard output format*
	- *- Press 3 to select ISO Track 2 output format*
	- *One beep is emitted to confirm programming.*
- 3. Remove the ST1 jumper:
	- *Two beeps are emitted to confirm exit from programming.*

#### **D] Code length**

- 1. Enter in programming mode\*.
- 2. Press A2 to enter in the code length setting menu:
	- *One beep is emitted.*
	- *Press 4 for a 4-digit user code, press 5 for a 5-digit user code or press 6 for a 6-digit user code.*
	- *One beep is emitted to confirm programming.*
- 3. Remove the ST1 jumper:
	- *Two beeps are emitted to confirm exit from programming.*
	- *4 beeps indicate a data computing error.*

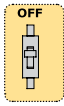

**A2**

*\* Please refer to the procedure to start programming at the start of this section*

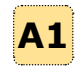

 $\overline{\mathbf{C}}$  $\overline{\mathbf{r}}$ 

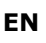

## **E] Audible signal**

The audible signal is always enabled in programming mode.

In factory default, the buzzer is disabled when pressing a key. To enable the buzzer:

- 1. Enter in programming mode\*.
- 2. Press A3:
	- *One beep is emitted.*
	- *Press 0 to disable the audible signal.*
	- *Press 1 to enable the audible signal.*
	- *One beep is emitted to confirm programming.*
- 3. Remove the ST1 jumper:
	- *Two beeps are emitted to confirm exit from programming.*

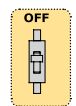

### **F] Decimal or keypad mode**

1. Enter in programming mode\*.

## **9] OUTPUT format**

## *Chronograms*

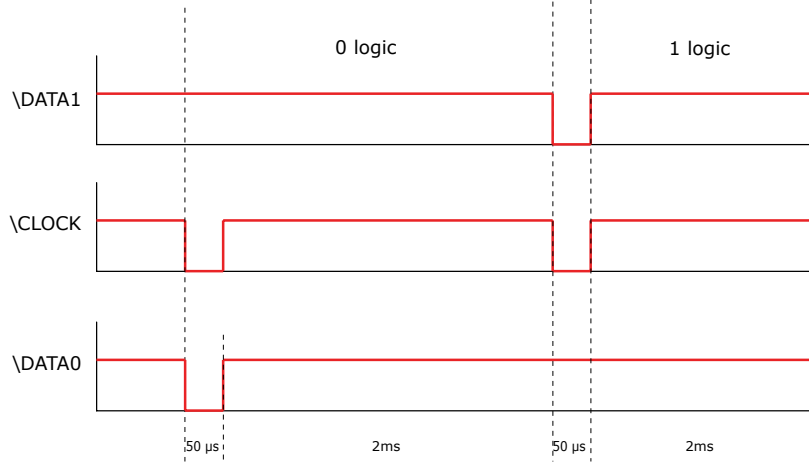

*\* Please refer to the procedure to start programming at the start of this section*

- 2. Press A4 to enter in the mode setting menu:
	- *One beep is emitted.*
	- *Press 0 for a decimal mode, press 1 for hexadecimal mode and 2 for ARK mode.*
	- *One beep is emitted to confirm programming*

#### 3. Remove the ST1 jumper:

- *Two beeps are emitted to confirm exit from programming.*
- *4 beeps indicate a data computing error.*

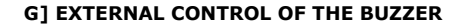

The buzzer can be activated from an external input. The control is done with a logic signal on the input.

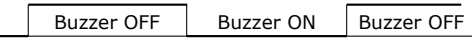

OV

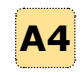

 $\overline{\mathbf{C}}$ 间

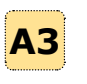

## **10] wiegand 26 BITS OUTPUT format**

#### **Interface**

- The output format is 26-bit Wiegand (Signals: DATA1, DATA0 and CLOCK),
- Output signal in open collectors (pull up of 2.2K in +5V) 26-bit hexadecimal output format.

#### **The frame is made of 26-bit and built as follow:**

- First parity: 1-bit even parity for the first 12-bit,
- User Code: 3 half of a byte represent the code entered. Each byte is transferred from bit 7 to bit 0,
- Second parity: 1-bit odd parity for the last 12-bit.

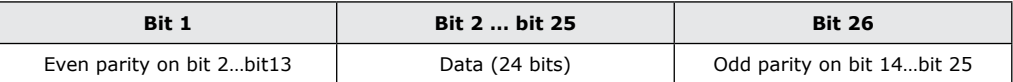

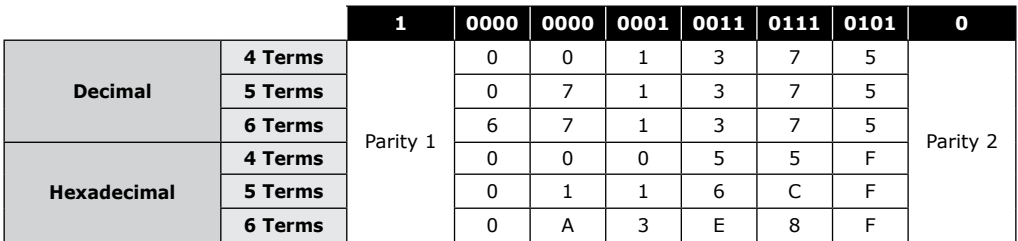

**- Parity 1:** «0» if the number of 1 in bit 2 to bit 13 is even, «1» if the number of 1 in bit 2 to bit 13 is odd. **- Parity 2:** «0» if the number of 1 in bit 14 to bit 25 is odd, «1» if the number of 1 in bit 14 to bit 25 is even.

## **11] ARK 8 BITS OUTPUT format**

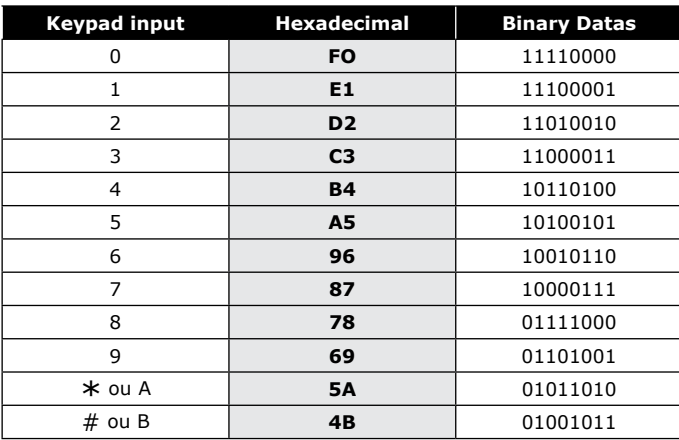

**EN**

**MANUEL D'INSTALLATION**

## **11] Standard Format**

This format is owned by Standard. This format is compatible with other Standard products. (Contact us)

## **12] ISO 7811 Track 2 Format**

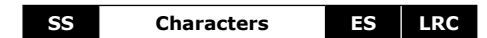

**SS =** start sentinel > Hex B

 $ES = end$  sentinel  $>$  Hex F

**LRC =** Ou Exclusif de tous les caractères de la trame (including SS and ES)

#### **The code length is set at 8 digits:**

- In 4 digits > 00001234
- In 5-digits > 00012345
- In 6-digits > 00123456

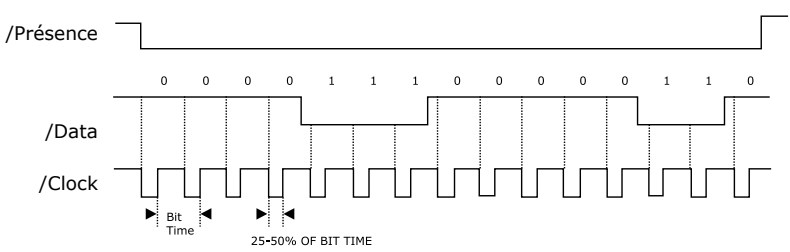

#### **Each digit is made of 5 bits:** 4 bits data + 1 bit parity

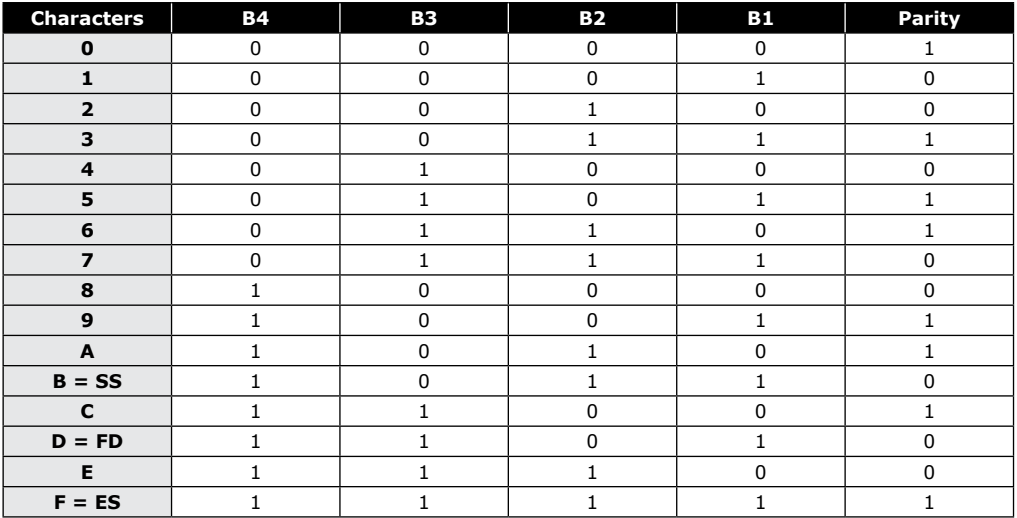

**MANUEL D'INSTALLATION**

## **GALEOW** *Illuminated keypad - Wiegand*

# **12] NOTES**

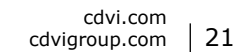

**INSTALLATION MANUAL**

## **GALEOW** *Illuminated keypad - Wiegand*

**EN**

## **NOTES**

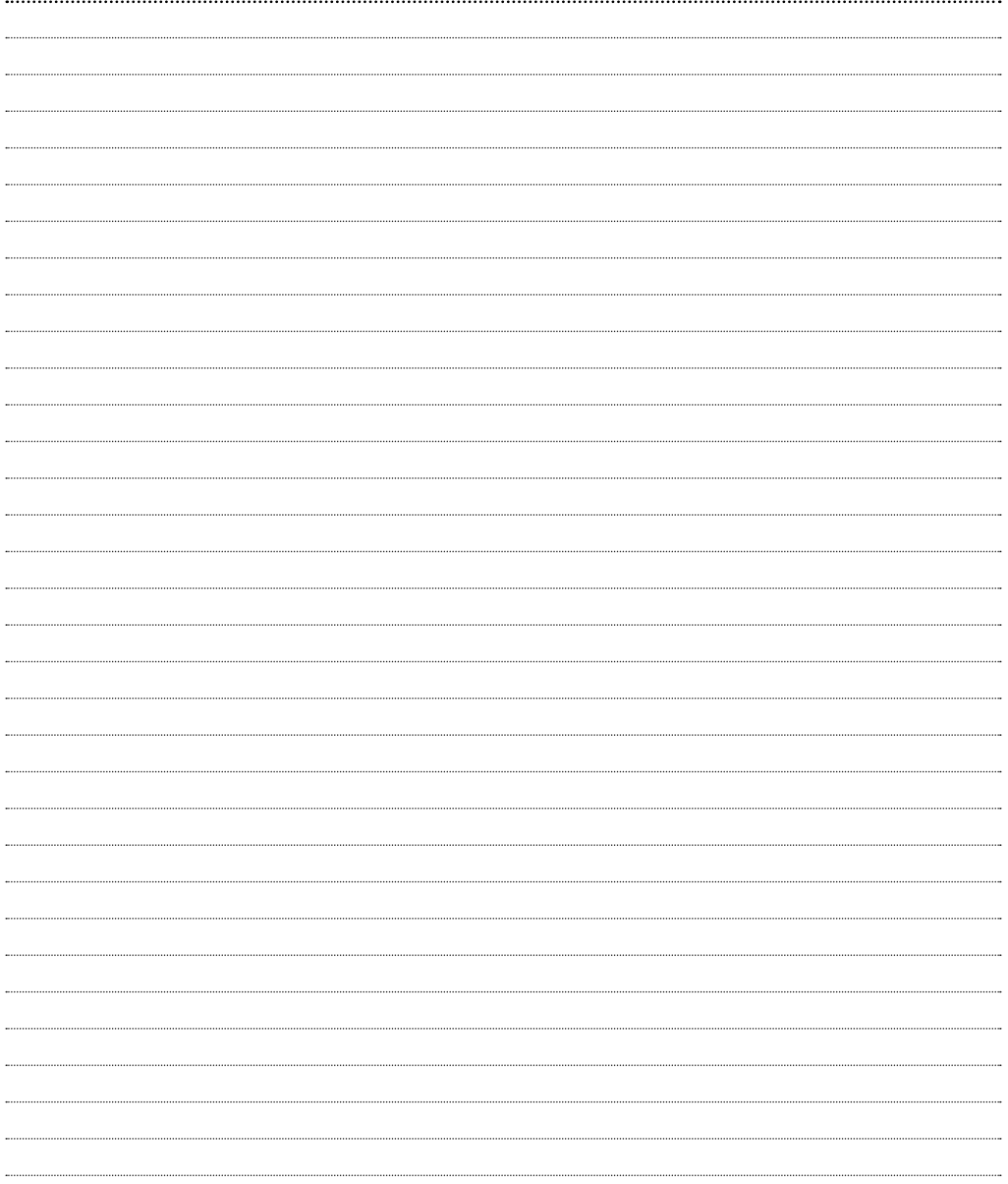

**INSTALLATION MANUAL**

## **GALEOW** *Illuminated keypad - Wiegand*

## **NOTES**

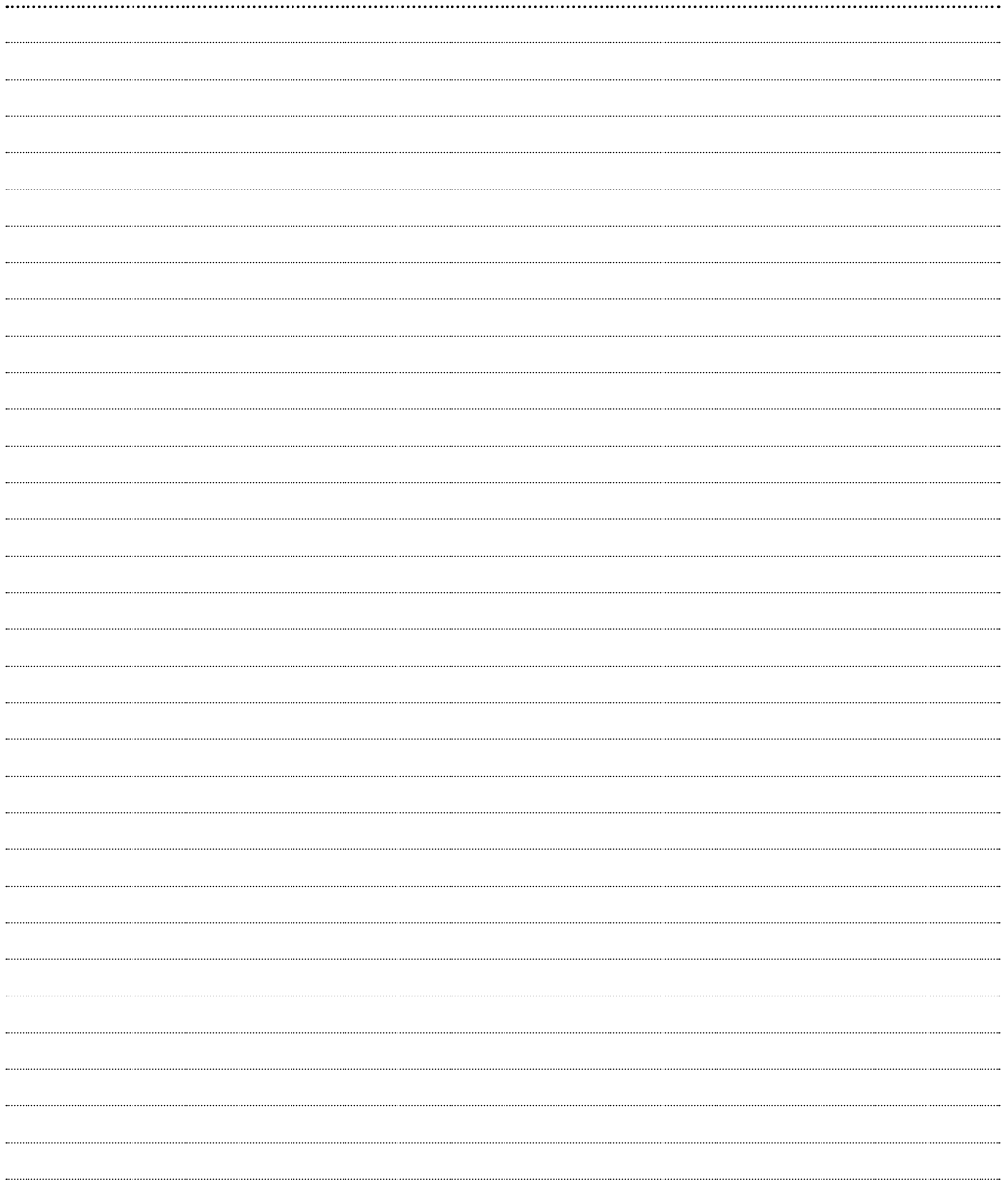

**Referencia: Extranet:**

#### **CDVI Group**

FRANCE (Headquarter/Siège social) Phone: +33 (0)1 48 91 01 02 Fax: +33 (0)1 48 91 21 21

#### **CDVI**

FRANCE + EXPORT Phone: +33 (0)1 48 91 01 02 Fax: +33 (0)1 48 91 21 21

**CDVI** AMERICAS [CANADA - USA] Phone: +1 (450) 682 7945 Fax: +1 (450) 682 9590

#### **CDVI** BENELUX

[BELGIUM - NETHERLAND - LUXEMBOURG] Phone: +32 (0) 56 73 93 00 Fax: +32 (0) 56 73 93 05 **CDVI** TAIWAN

Phone: +886 (0)42471 2188 Fax: +886 (0)42471 2131

### **CDVI**

**SUISSE** Phone: +41 (0)21 882 18 41 Fax: +41 (0)21 882 18 42

#### **CDVI**

**CHINA** Phone: +86 (0)10 62414516 Fax: +86 (0)10 62414519

#### **CDVI** IBÉRICA

[SPAIN - PORTUGAL] Phone: +34 (0)935 390 966 Fax: +34 (0)935 390 970

#### **CDVI** ITALIA

Phone: +39 0331 97 38 08 Fax: +39 0331 97 39 70

#### **CDVI**

**MAROC** Phone: +212 (0)5 22 48 09 40 Fax: +212 (0)5 22 48 34 69 **CDVI** SWEDEN [SWEDEN - DENMARK - NORWAY - FINLAND] Phone: +46 (0)31 760 19 30 Fax: +46 (0)31 748 09 30

#### **CDVI** UK

[UNITED KINGDOM - IRELAND] Phone: +44 (0)1628 531300 Fax: +44 (0)1628 531003

specifications and dimensions) All the information contained within this document (pictures, drawing, features, specifications and dimensions) All the information contained within this document (pictures, drawing, features, .<br>could be perceptibly different and can be changed without prior notice. could be perceptibly different and can be changed without prior notice.

Toda la información contenida en este documento (diagramas, fotos, dimensiones y características) pueden ser pueden características) documento (diagramas, fotos, dimensiones y Toda la información contenida en este<br>diferentes y cambiar sin previo aviso. diferentes y cambiar sin previo aviso.

ser

## *The installer's choice* **cdvigroup.com**